# Concord-Carlisle Community Chest Grant Application 2021

REQUEST for PROPOSALS 2021

Please share this application with the appropriate person from your organization if you are not the correct contact person.

For a BLANK PDF VERSION of this FORM, please visit [www.cccommunitychest.org/who-we](https://www.google.com/url?q=http://www.cccommunitychest.org/who-we-help/grant-application/&sa=D&ust=1607455226990000&usg=AFQjCNHn1WXPFYoLFUkvJCAuM_-iOS-tIw)help/grant-application/ and look for "CCCC Grant Application PDF Form" at the bottom of the page.

Thank you for the work you are doing for our communities.

Please contact us with any questions about the application process at: [info@cccommunitychest.org](mailto:info@cccommunitychest.org) or 978-369-5250 \* Required

1. Email address \*

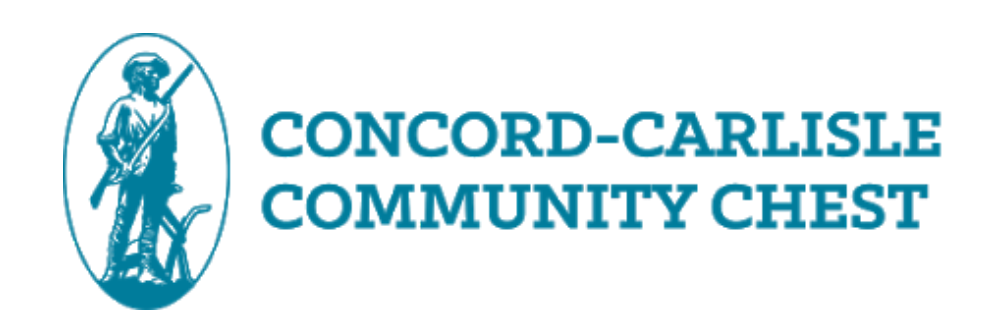

**Instructions** 

### Process Overview

Completed applications are due Friday, JANUARY 14, 2021.

All applicants will receive a site visit, most likely virtually this year, by members of the Community Chest's Allocations Committee during February or March. Prior to that meeting we may request additional information or ask that you be prepared to answer specific questions.

The Community Chest Board of Directors will make final funding decisions in late May 2021.

If you are awarded a grant, the Day of Giving celebration will be in June 2021.

### Key Terminology

ORGANIZATION – The unit you represent which is applying for funding. If you have a parent organization that holds your nonprofit status, please apply under that organization. If you are standalone, in these cases simply answer  $M/A''$ .

PROGRAM – The specific efforts of your organization to be supported by this grant. For a small organization the program could be the entire focus of the organization. A larger organization may run multiple parallel programs and be asking the Chest for funding specific to only one of those programs.

CLIENTS – We are interested in understanding the number and types of people affected by our support of your program. When we say "Client" we generally are referring to individuals, but we recognize that not all organizations track such information at the individual level. If you track families and not individuals, simply put 100 in the "% Families" line of the relevant tables.

### Data Entry

When we ask questions about Program Budget and numbers of people served, we want to know those numbers in the context of the specific program for which you are seeking funding, not the organization in general. All data should be specific to Concord and Carlisle residents served.

For example, if GoodDeeds.org has an overall organization budget of \$1,000,000 and serves 10,000 clients, but is asking us for \$10,000 to support its Emergent Needs program, which has a budget of \$50,000 and serves 150 clients/year, it is the program-specific numbers we are interested in.

Also, please review your numbers: numbers in your narratives should match those in the form. The numbers in your tables should total accordingly.

Organization Overview

2. Organization Name \*

3. Mailing Address \*

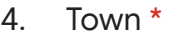

5. Zip Code \*

6. Website \*

- 7. Primary Contact Name \*
- 8. Primary Contact Title \*
- 9. Primary Contact Phone \*
- 10. Primary Contact E-mail \*

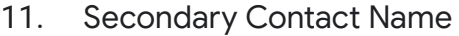

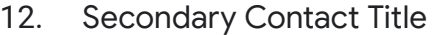

- 13. Secondary Contact Phone
- 14. Secondary Contact E-mail
- 15. For scheduling purposes, would you be available for a site visit on a weekday in the late afternoon or early evening? \*

*Check all that apply.*

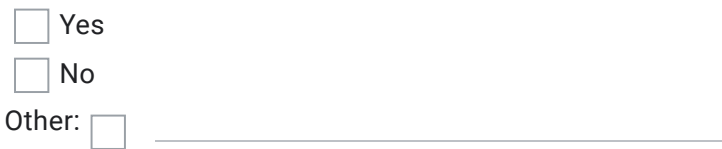

16. Do you want to save your results and quit for now? \*

You will be able to return to the survey at a later time. Check 'Yes', then click 'Next', then click 'Submit'. This will NOT submit your application but send you a link to your Saved Draft application.

*Mark only one oval.*

Yes No

Funding Request

17. Program Name \*

18. Describe the programs and/or services this funding will support: \*

- 19. Amount Requested \* Enter Numbers only, no symbols.
- 20. Program Budget \*

Enter Numbers only, no symbols.

#### 21. Describe your Program Evaluation \*

Describe how the program for which you are seeking funding will be measured for its impact and/or effectiveness:

#### 22. Do you want to save your results and quit for now? \*

You will be able to return to the survey at a later time. Check 'Yes', then click 'Next', then click 'Submit'. This will NOT submit your application but send you a link to your Saved Draft application.

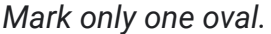

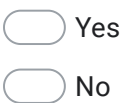

## Organization Information

#### 23. Mission Statement \*

Enter your mission statement and a brief narrative describing your organization and its programs (300 words or less)

#### 24. Organization Budget \*

Enter Numbers only, no symbols.

#### 25. Tax ID  $# *$

If you are not a 501 (c) 3 organization, please write N/A.

#### 26. Parent Organization (if any)

If you have a parent organization, describe your relationship to it

#### 27. Board Members \*

List your Board members with their affiliations:

#### 28. Accomplishments \*

What do you consider your major accomplishments over the past 12 months?

#### 29. Major Changes (if any)

What major changes have occurred for your organization, your programs, and/or your clients during the past year? Please include how your ability to serve your clients has changed due to the pandemic.

#### 30. Risks (if any)

What potential risks are you aware of that could have a major impact on your organization during the coming year (e.g. cuts in government funding, major corporate donor downsizing, or internal organizational changes)?

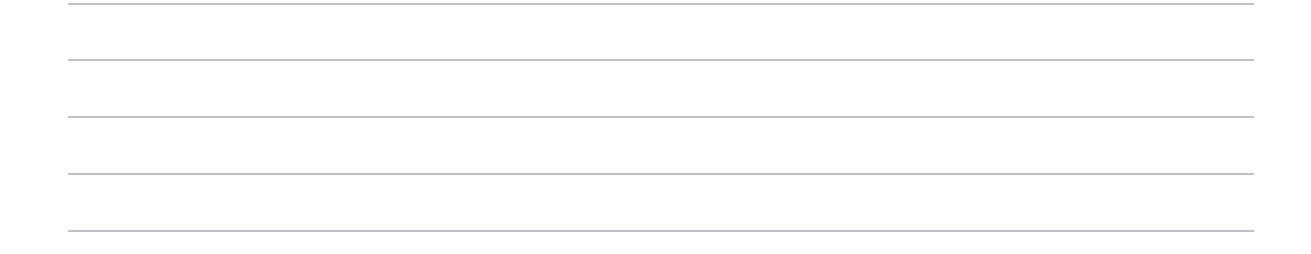

#### 31. Do you want to save your results and quit for now? \*

You will be able to return to the survey at a later time. Check 'Yes', then click 'Next', then click 'Submit'. This will NOT submit your application but send you a link to your Saved Draft application.

*Mark only one oval.*

Yes

No

### Funding Request Details

#### 32. Description of Need \*

What is the need in the community that this funding request would help address? What are the demographics and number of people who would benefit from this funding? Please provide quantitative data, if applicable or available. (Please note that this answer may be used in Community Chest materials and shared with donors and the community at large).

33. Change in need due to pandemic \*

How has the need of those you serve specific to this program or project changed due to the pandemic?

34. If you do not receive this funding in the coming year, how will you provide these services? \*

35. Please list other sources of funding for this funding request and amounts. \*

36. Do you want to save your results and quit for now? \*

> You will be able to return to the survey at a later time. Check 'Yes', then click 'Next', then click 'Submit'. This will NOT submit your application but send you a link to your Saved Draft application.

*Mark only one oval.*

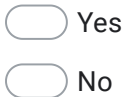

**Populations** Served - Counts By Town

Estimate the number of individuals from each town served. Adults are 18 and older; Children are under age 18.

If your numbers range, give an estimate based on averages over the past 3 years. If you only track numbers of households, multiply by 3.1 to give us an estimate of the number of individuals.

- 37. Concord Residents \*
- 38. % of total number of clients served from Concord \*
	-
- 39. Carlisle Residents \*
- 40. % of total number of clients served from Carlisle \*

- 41. Total number of clients served from Middlesex County \*
- 42. % of total number of clients served from Middlesex County \*

#### 43. Do you want to save your results and quit for now? \*

You will be able to return to the survey at a later time. Check 'Yes', then click 'Next', then click 'Submit'. This will NOT submit your application but send you a link to your Saved Draft application.

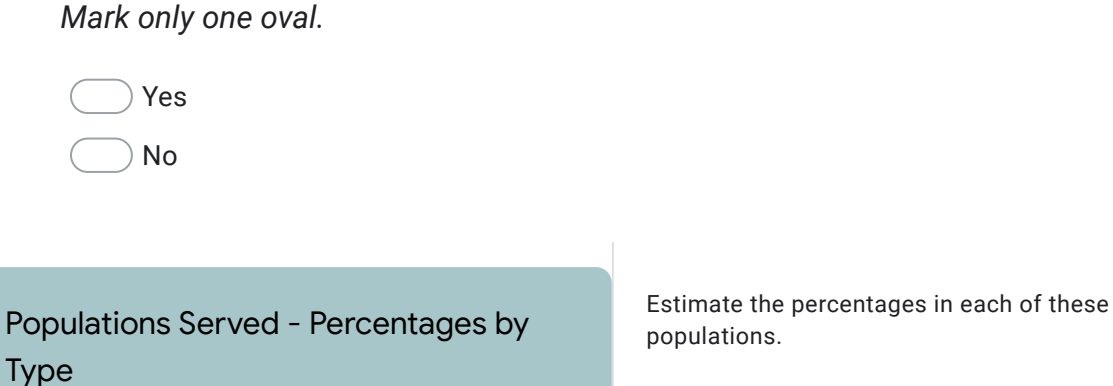

#### 44. Population (Adults are 18 and older; Children are under age 18.)

*Mark only one oval per row.*

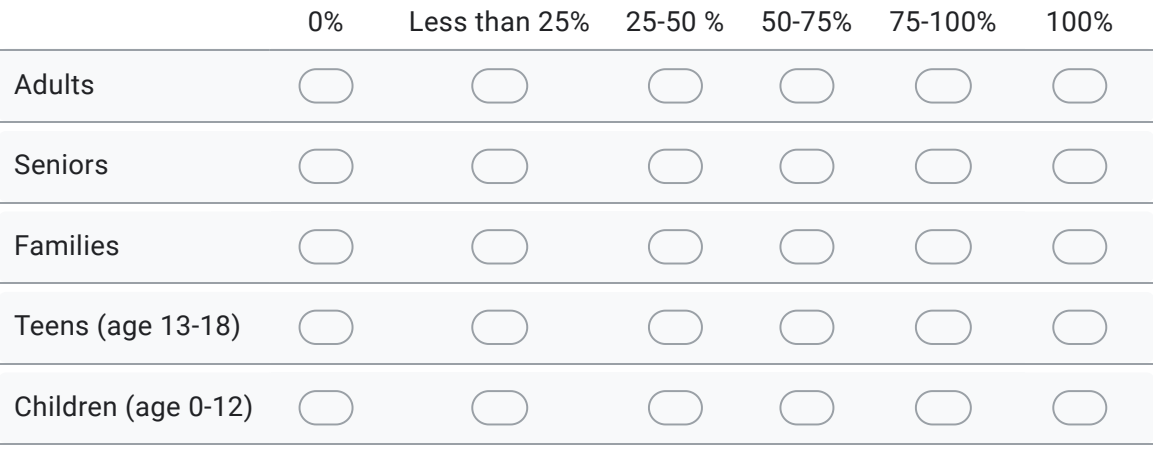

#### 45. School Level

*Mark only one oval per row.*

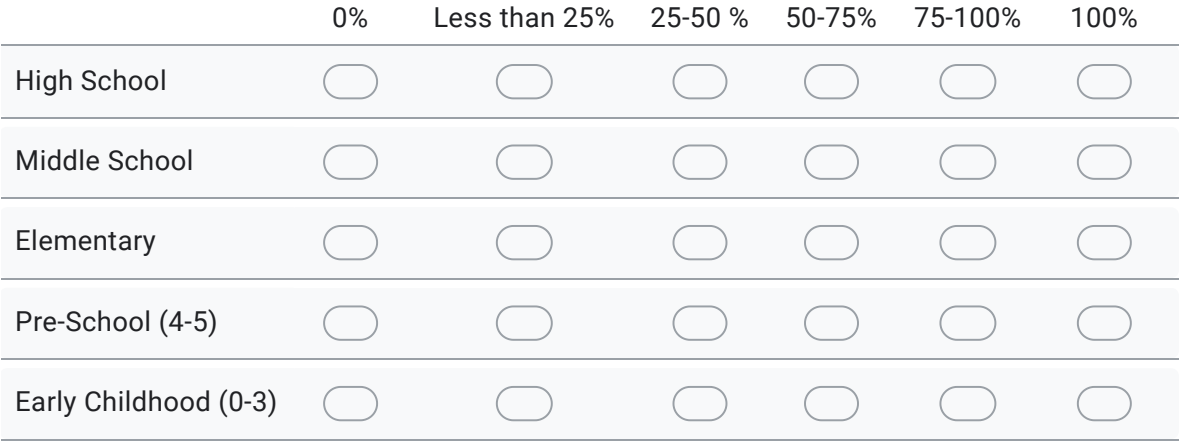

### 46. Race

*Mark only one oval per row.*

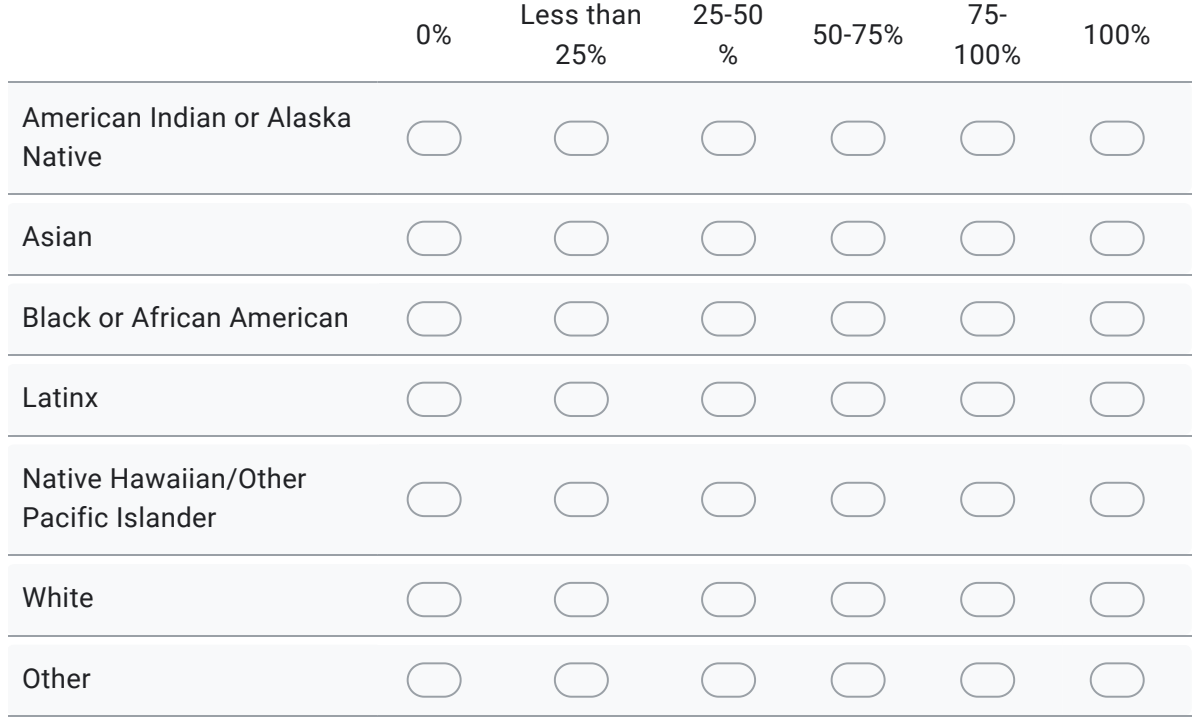

#### 47. Do you want to save your results and quit for now? \*

You will be able to return to the survey at a later time. Check 'Yes', then click 'Next', then click 'Submit'. This will NOT submit your application but send you a link to your Saved Draft application.

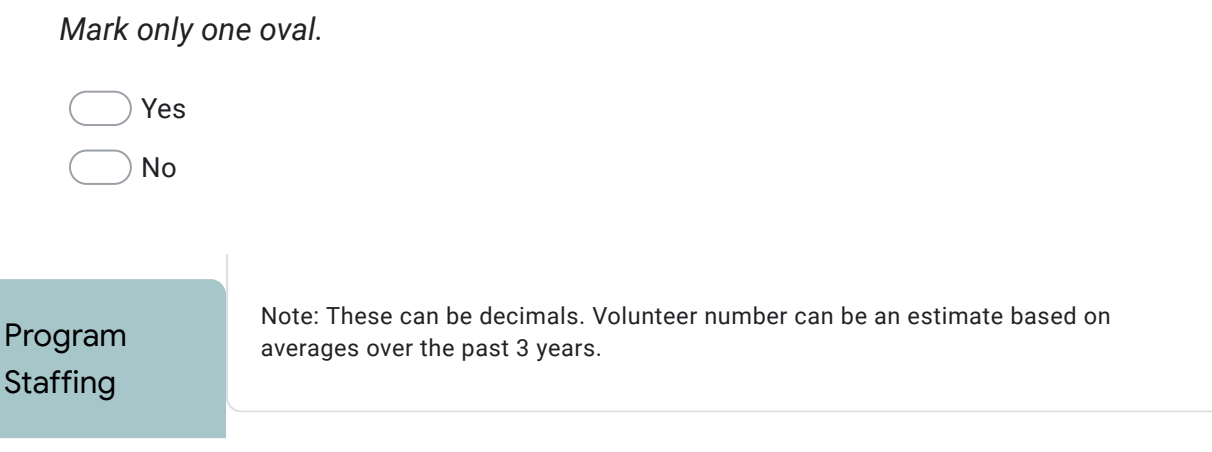

48. Full-Time Employees (FTEs) \*

49. Volunteers \*

#### 50. Do you want to save your results and quit for now? \*

You will be able to return to the survey at a later time. Check 'Yes', then click 'Next', then click 'Submit'. This will NOT submit your application but send you a link to your Saved Draft application.

*Mark only one oval.*

Yes No

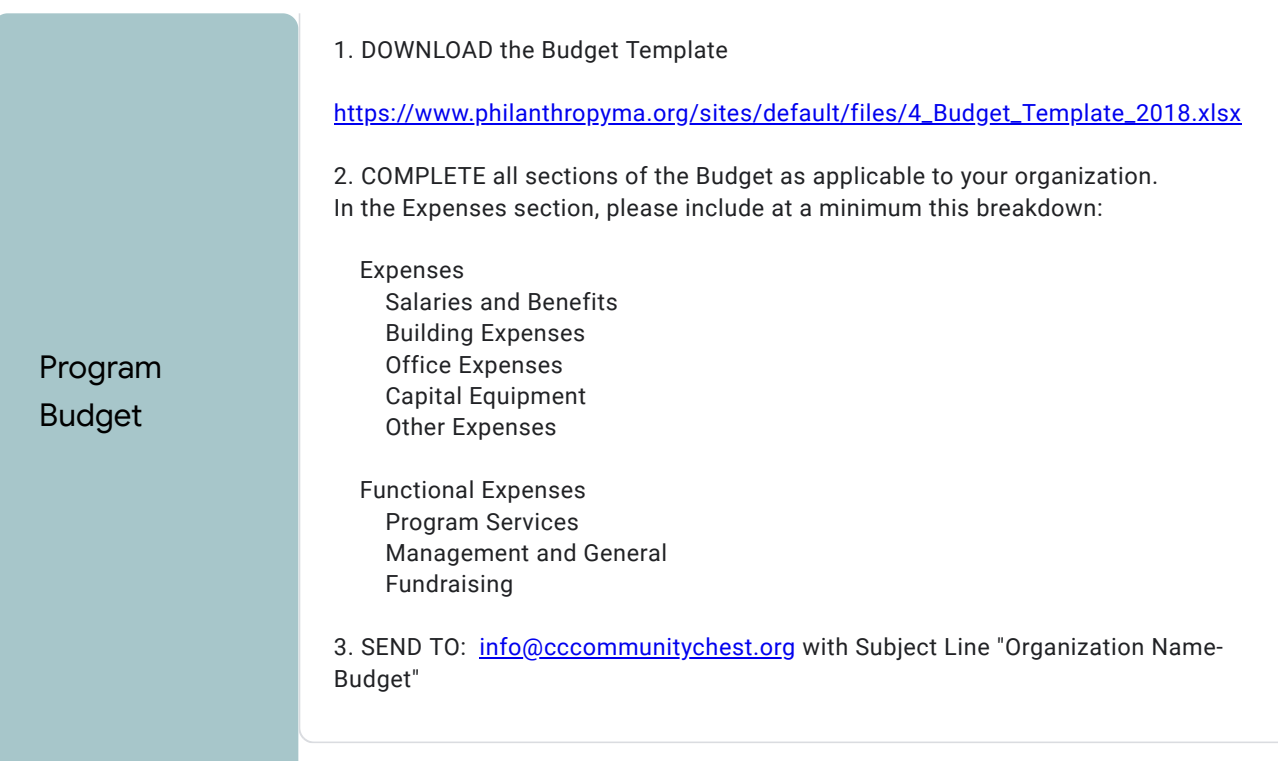

### 51. Confirmation

*Check all that apply.*

Check this box to indicate you've sent in your Program Budget

#### 52. Do you want to save your results and quit for now? \*

You will be able to return to the survey at a later time. Check 'Yes', then click 'Next', then click 'Submit'. This will NOT submit your application but send you a link to your Saved Draft application.

*Mark only one oval.*

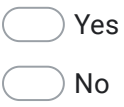

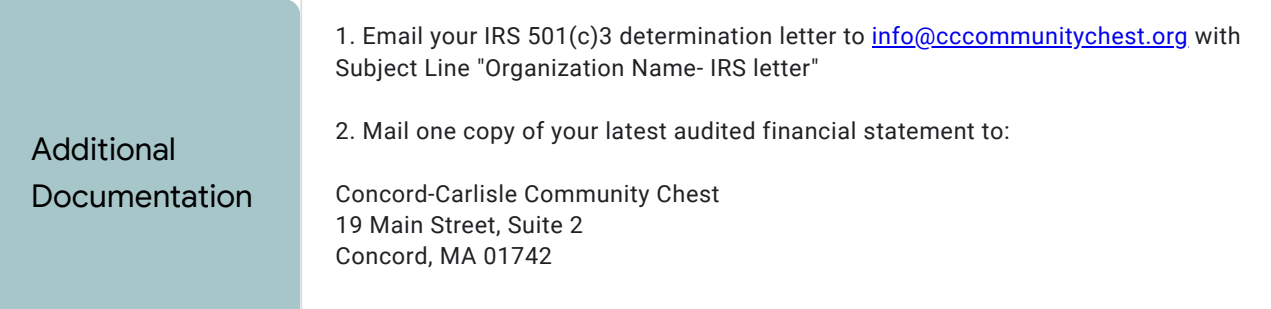

#### 53. Confirmation

*Check all that apply.*

Check this box to indicate you've sent in this documentation

#### 54. Do you want to save your results and quit for now? \*

You will be able to return to the survey at a later time. Check 'Yes', then click 'Next', then click 'Submit'. This will NOT submit your application but send you a link to your Saved Draft application.

*Mark only one oval.*

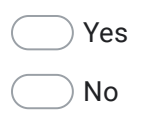

This content is neither created nor endorsed by Google.

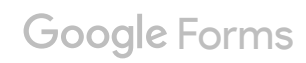